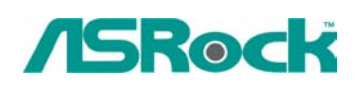

## **0. Technical Reference - Q&A** TSD-QA-36 (Oct. 17th, 2005)

## **1. Q: How do I use "Boot from Network" function on ASRock motherboard?**

- **A:** Please press F2 when power on, enter the BIOS setting menu. Select the screen "Boot". Go to the sub screen "Boot settings Configuration". Set the item "Boot From Network" to "Enable". Press F10 to save the setting and reboot. After restart, press F11 and select Network as the boot device. Or press F2 and enter the sub screen "Boot Device Priority" in BIOS "Boot" screen to change the boot priority of Network.
- **2. Q: I would like to use RAID functions with K8NF4G-SATA2 motherboard. When I adjust the "RAID Mode" option as "Stripe Mirroring" or "RAID 5" (picture A and B) in MediaShield Utility, the system appeared an error message "Invalid number of disks selected" (picture C and D). Why?**

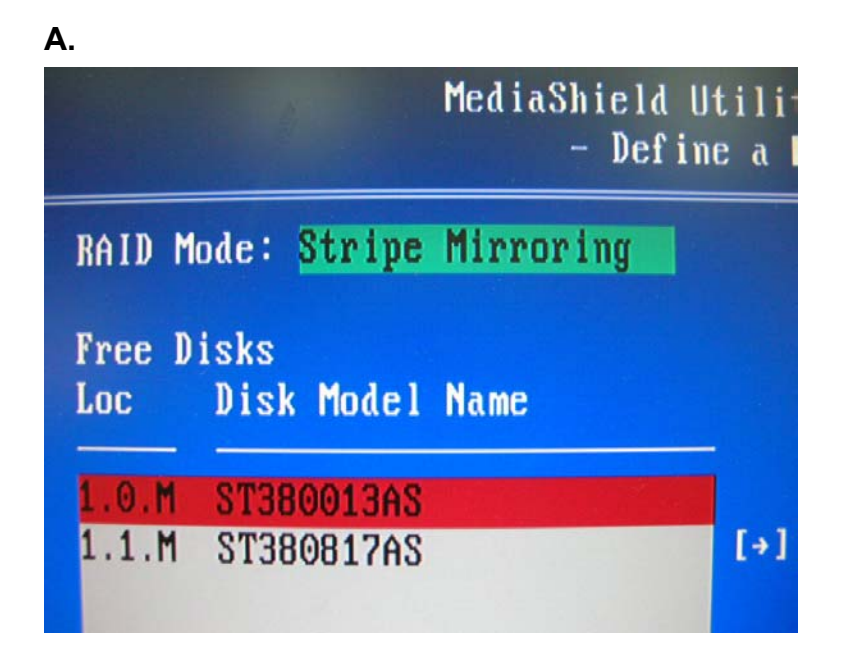

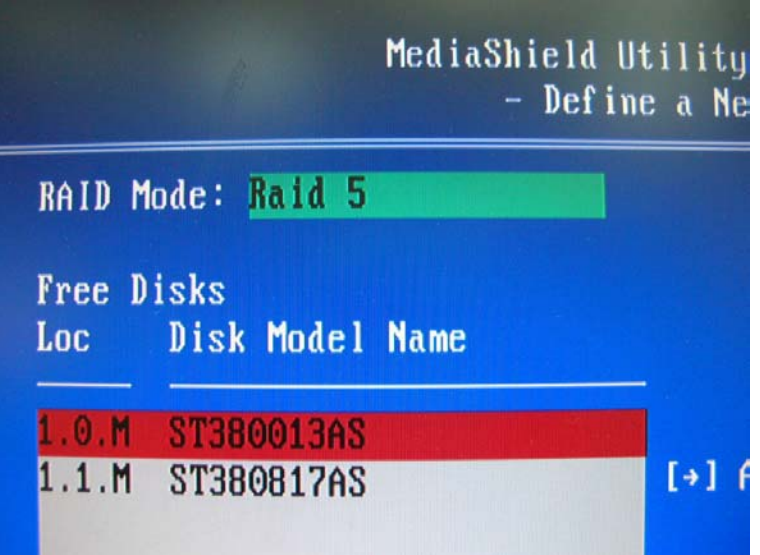

**C.** 

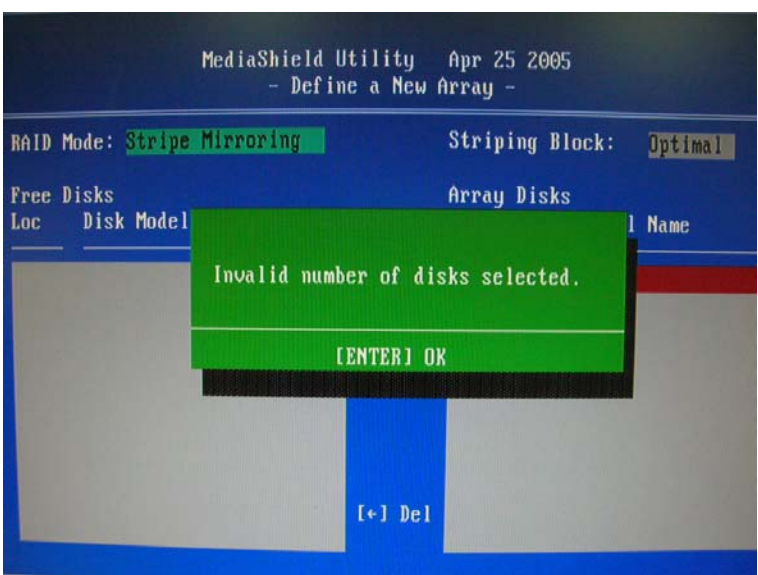

**D.** 

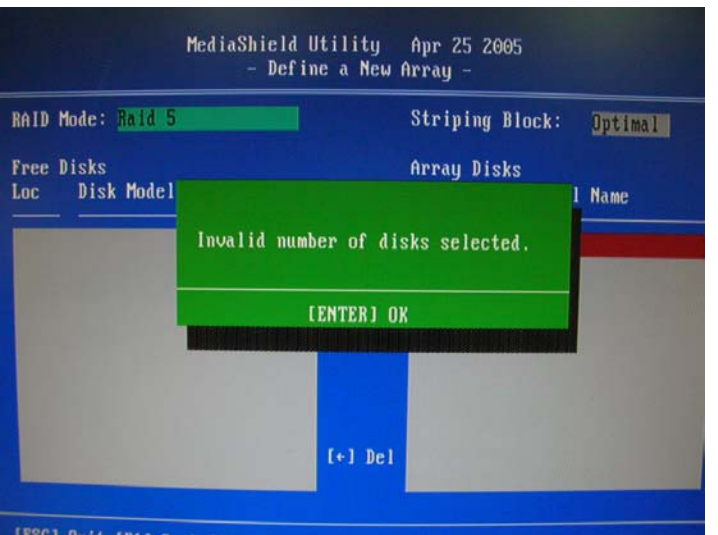

**A:** K8NF4G-SATA2 supports RAID 0 (Striping), RAID 1 (Mirroring) and JBOD (Spanning) RAID modes, but it does not support RAID 0+1 (Stripe Mirroring) and RAID 5 modes. When you adjust the "RAID Mode" option as "Stripe Mirroring" or "RAID 5" mode in MediaShield Utility, the system will show a message "Invalid number of disks selected" to remind you that the system does not support "Stripe Mirroring" and "RAID 5" modes.

So please do not choose "Stripe Mirroring" and "RAID 5" modes on K8NF4G-SATA2.